#### ⚫ **jGrantsをご利用いただくにはGビズIDの「gBizIDプライムアカウント」または 「 gBizIDメンバーアカウント」の取得が必要です**

# **a. GビズIDとは**

- GビズIDとは、企業から国への申請に関わる複数の行政サービスを、ひとつのアカウントでの利 用を可能とする認証システムです。
- ⚫ GビズIDのアカウントを取得することで、jGrants2.0だけではなく、社会保険手続きの電子 申請や中小企業向けの支援サイトのご利用等、複数の行政サービスを利用できます。

# **b. 取得いただくアカウント**

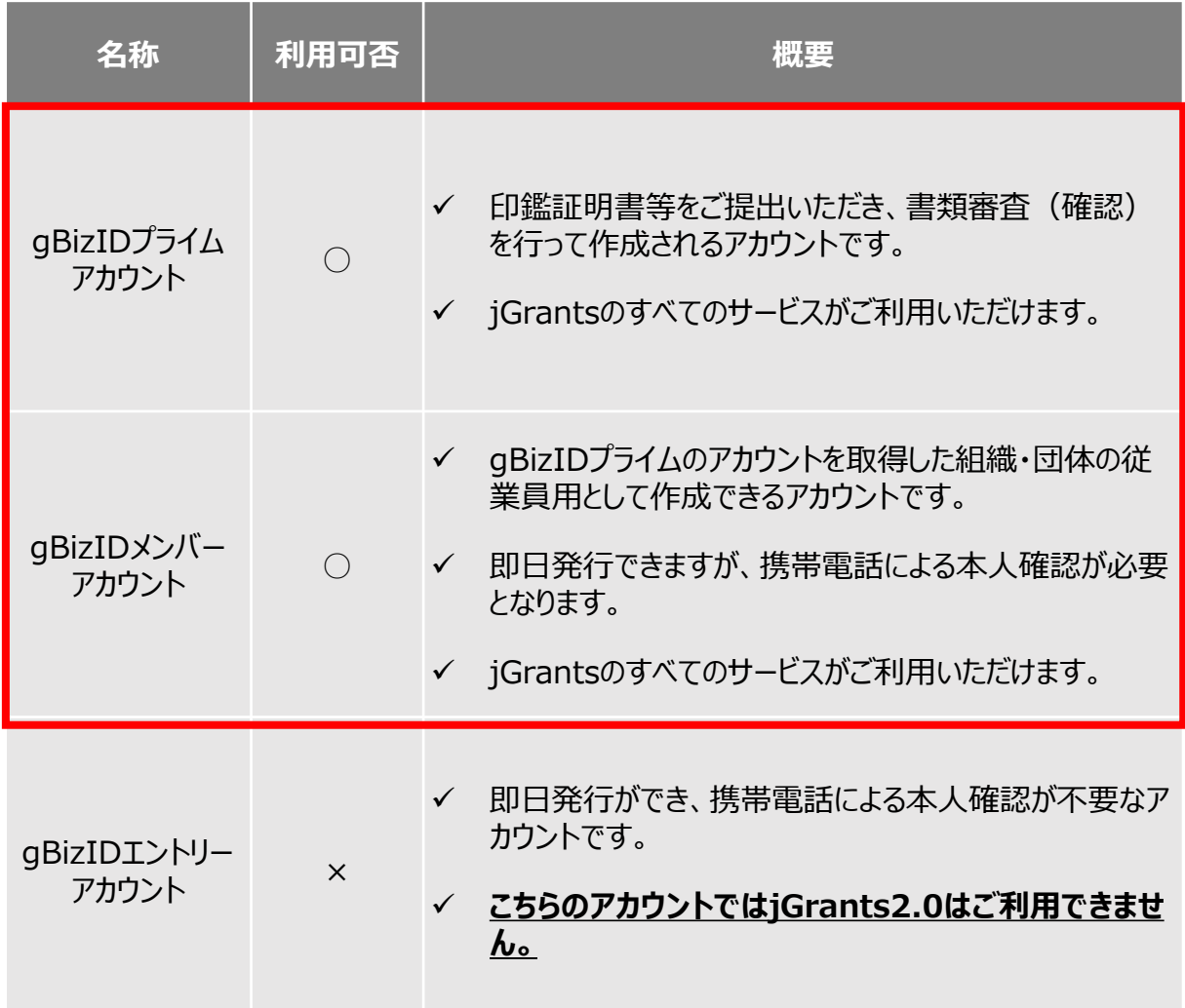

- 補助金システムjGrantsを使用するためには、GビズID(法人共通認証基盤)への 事前登録が必要です。必要書類等を準備し、gBizIDプライムを作成してください。
	- ※アカウント発行申請状況によっては、お時間を頂く可能性があるため、早めのGビズI D取得をお願いします。

#### **1. GビズIDとは**

• 法人版マイナンバーである法人番号を活用し、1つのID・パスワードで様々な法人向け行政 サービスにログインできるサービスです。

#### **2. jGrantsに必要なアカウントの種類**

• GビズIDには3種類のアカウントがありますが、助成金の電子申請を行う場合は、**「gBizIDプ ライム」**または**「 gBizID メンバー」**のアカウントが必要です。

# ⚫ **gBizIDプライム**

印鑑証明書(個人事業主の場合、印鑑登録証明書)と登録印鑑で押印した申請 書を運用センターに郵送し、審査ののち作成される、法人代表者、もしくは個人事業 主のアカウント。

#### ⚫ **gBizIDメンバー**

組織の従業員用のアカウントとして、gBizIDプライムの利用者が自身のマイページで作 成するアカウント。gBizIDプライムが許可したサービスのみ利用できる。

# ※**gBizIDエントリーではログインできません。**

※gBizIDメンバーは代表者がgBizIDプライムを持っていることが前提です。

# **3. GビズIDの申請**

• GビズIDへの登録は下記のURLから実施してください。 **<https://gbiz-id.go.jp/top/>**

マニュアルはこちら→ <https://gbiz-id.go.jp/top/manual/manual.html>

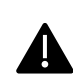

GビズIDの発行にお時間を要する可能性があるため、**申請期日に対して余裕 を持って事前登録いただくようお願いします。 GビズIDの発行が間に合わないことに伴う申請期日の猶予はいたしません** ので、ご注意ください。

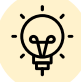

✓ メンバーアカウントは、プライムアカウント作成後に新規作成あるいはエントリーアカウントをメン バーアカウントに変更して作成することができます。

▼ 詳細は下記をご参照ください。 <https://gbiz-id.go.jp/top/> 「トップページ」→「マニュアル」→「利用者向けマニュアル」から、「GビズIDクイックマニュアル gBizIDプライム編」/「 GビズIDクイックマニュアルgBizIDメンバー編」を参照

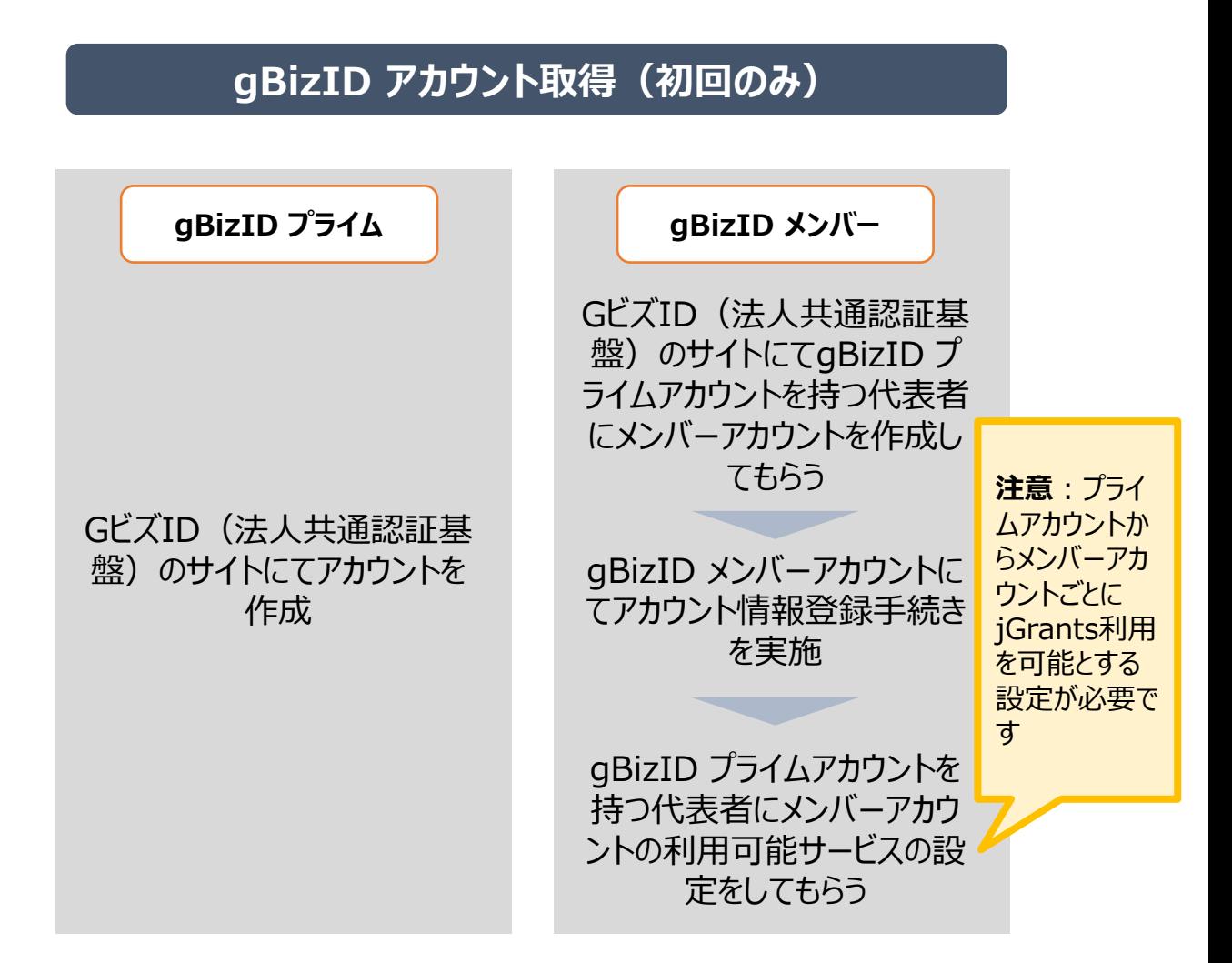

# **jGrantsにログイン**

jGrants上の「ログイン」ボタンを押下します。

**GビズIDでの認証(二要素認証)**

GビズIDに遷移します。携帯電話に送信されてきた コードを入力/専用アプリにて認証を行います。

**ログイン完了**